## **V tem prispevku**

## Na OLAP analizi prijavljenih obrokov dodana izbira »prijavljeno kuhinja«

Zadnja sprememba 29/12/2023 12:21 pm CET | Objavljeno 29/12/2023

V Obračunu storitev smo v Evidentiranje obrokov - Analiza prijavljenih in koriščenih (prevzetih) obrokov dodali možnost izbire »Prijavljeno kuhinja«.

Sedaj imamo v OLAP analizi možnost dveh stolpcev prijavljeno: »Prijavljeno« in »Prijavljeno kuhinja«.

V stolpcu »Prijavljeno« so prikazani vsi prijavljeni obroki za določen dan.

V stolpcu »Prijavljeno kuhinja« pa se odštejejo obroki, ki imajo vpisano subvencionirano odjavo, odjavo prvi dan in izloči iz koriščenja (prevzem) obrokov (SO, O1D in NiK).

Stolpec »Prijavljeno kuhinja« nam pride prav v primeru, ko v neposrednem vnosu (takoj zjutraj) vpisujemo subvencionirane odjave, odjave prvi dan ter izločamo iz koriščenja otroke, ki niso prišli v šolo in niso odjavili obroka. Če takoj zjutraj vpišemo SO, O1D in NiK lahko v kuhinji vidimo realno število obrokov, ki jih je potrebno pripraviti.

Kot vidimo na spodnjih slikah imamo realno prijavljenih 10 obrokov, v kuhinji jih pa moramo pripraviti samo 7, ker se odštejejo SO, O1D, ter NiK.

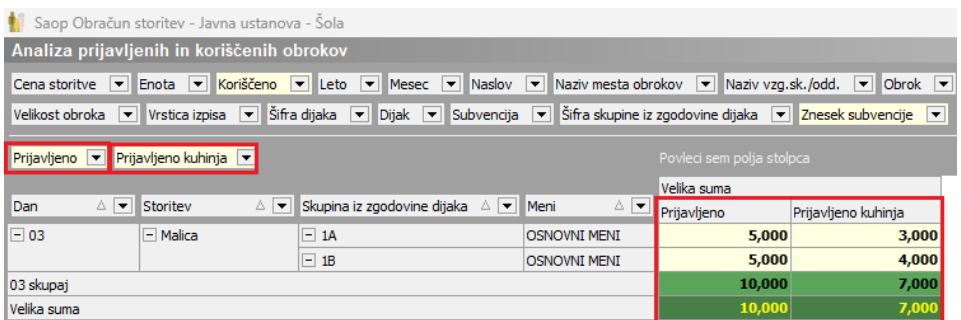

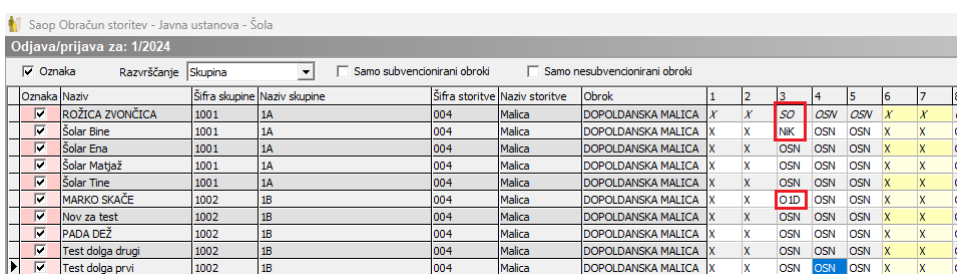

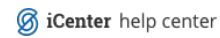